**CX**

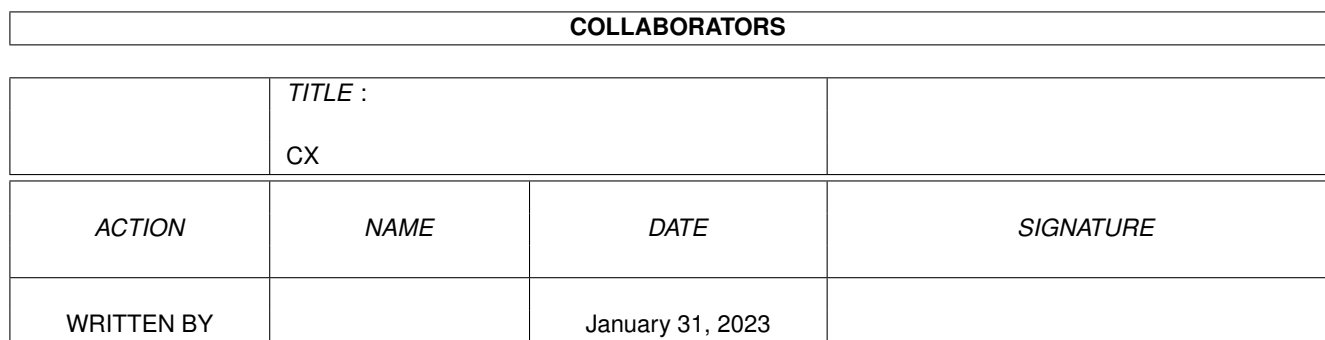

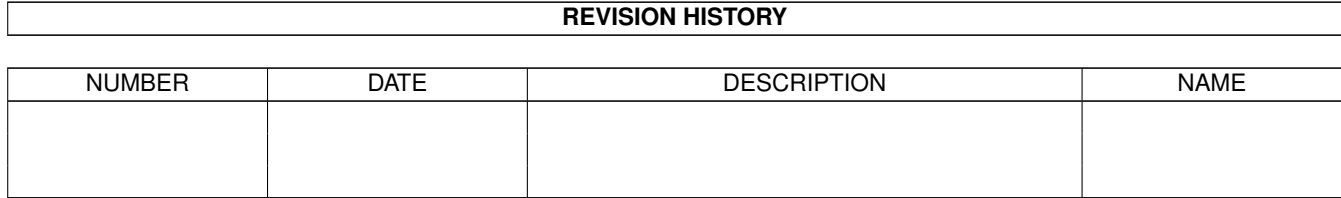

Ξ

# **Contents**

#### $1 C X$

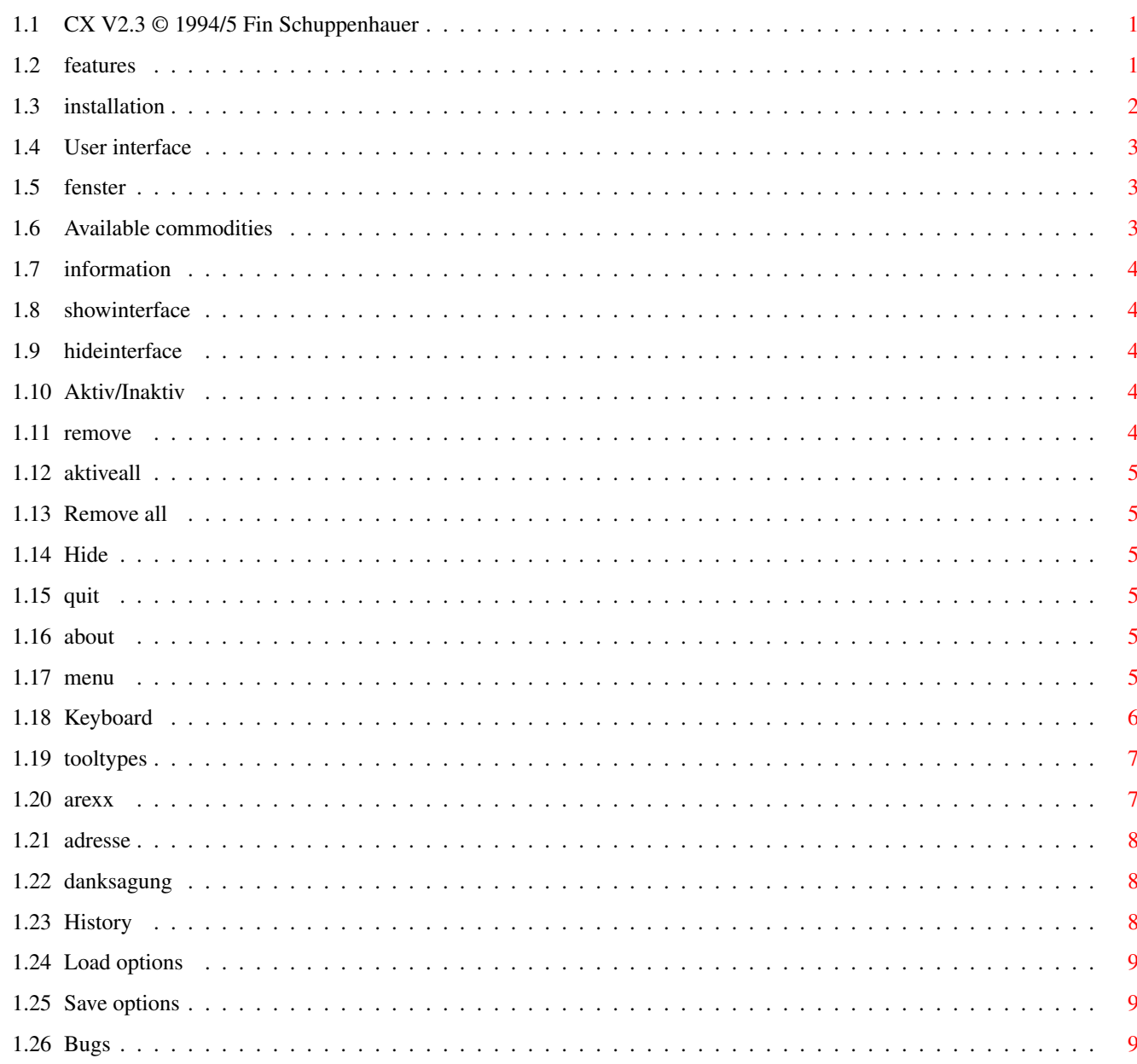

 $\mathbf 1$ 

## <span id="page-3-0"></span>**Chapter 1**

**CX**

is

1.

#### <span id="page-3-1"></span>**1.1 CX V2.3 © 1994/5 Fin Schuppenhauer**

Welcome to CX V2.3, the new "Exchange" clone! Notice: This program is postcardware. If you like it and use it, please sent me a postcard of your hometown. My address here . Contents: Features 2. Installation 3. User interface 4. ARexx port 5. Thanks must go to ... 6. My address 7. History 8. Known bugs (undocumented features)

#### <span id="page-3-2"></span>**1.2 features**

Features

```
- more comfortable
```
- controlable with keyboard
- additional functions
	- all commodities dis-/enableable
		- kill all commodities
		- or use a kill file
- autosizing
- ARexx port
- localized
- fontsensitive
- postcardware

#### <span id="page-4-0"></span>**1.3 installation**

Installation

To install CX, you don't need Commodore (or must I know say Escom's) Installer. Everything you have to do is to click on some of the following buttons.

a) Installation of CX

You can install CX either in your WBStartup drawer or in the commodities directory:

SYS:WBStartup SYS:Tools/Commodities

b) Installing the catalog files

Just select the language you want and the catalogs will be placed where they belong:

german english (default)

c) Creating the remove list (\*-list)

This is a new feature. Just create a file and enter the names of the commodities to remove if you press the "Remove all" button. On line per commodity only, no leading or following spaces are allowed (see file CX.removelist for an example).

d) Source

You like to modify CX? No problem. In the "Quelltext" drawer, you'll find all the sources (written in Modula-2!)

User interface

<span id="page-5-0"></span>You can control CX in various ways:

Window layout

Menues

Keyboard

ARexx

Tooltypes

#### <span id="page-5-1"></span>**1.5 fenster**

-------------------------------------------------------  $|\cdot|$  CX V2.3: Hot key = <control alt help> | | | |-------------------------------------------------------| | Available commodities Information | | ---------------------- ---------------------------- | || \* AutoClick | | Kein Caps Lock: || || Blanker | | Inaktiviert CAPS LOCK || || Exchange | ---------------------------- |  $|\!\phantom{a}|$  \* FKey  $|\!\phantom{a}|$ || NoCapsLock | Show Interfa. Hide Interface | || | |@| active Remove | || | |@| Deact.all Remove all | | ---------------------- | -------------------------------------------------------

#### <span id="page-5-2"></span>**1.6 Available commodities**

This list shows all running commodities in the system. Only the commodities marked with an  $" *"$  will be removed, if you select "Remove all" (and the option is set).

You can use the cursor keys to scroll through the list. [RETURN] will open the interface window (if possible) and [DEL] will remove the selected commodity from the system.

#### <span id="page-6-0"></span>**1.7 information**

Information

Shows the title and the description of the selected commodity.

#### <span id="page-6-1"></span>**1.8 showinterface**

Show interface

Pops up the interface window of the selected commodity.

#### <span id="page-6-2"></span>**1.9 hideinterface**

Hide interface

Closes the window of the selected commodity.

#### <span id="page-6-3"></span>**1.10 Aktiv/Inaktiv**

Active/Inactive

Tells you, if the selected commodity is enabled or not. You can change its state by clicking on this cycle gadget.

#### <span id="page-6-4"></span>**1.11 remove**

Remove

Removes the selected commodity from the system (if you selected "Exchange", CX will quit).

#### <span id="page-7-0"></span>**1.12 aktiveall**

Disable all / Enable all Use the cycle gadget to disable (or enable) all shown commodities.

#### <span id="page-7-1"></span>**1.13 Remove all**

Remove all

If you click on this button all commodities will be removed.

If option "remove \* only" is set, only the marked commodities will be removed.

If option "Requester" is set, a requester will appear.

#### <span id="page-7-2"></span>**1.14 Hide**

Hide

Closes CX's window. You must press the hot key to get it back. By default, the hotkey is "control alt help".

#### <span id="page-7-3"></span>**1.15 quit**

Quit

Terminate CX.

#### <span id="page-7-4"></span>**1.16 about**

About

Brings up a big requester, showing you some information about CX and my address where you can sent me a postcard of your hometown (or a teddybear, or a CD (audio or  $ROM)$ , ...)

#### <span id="page-7-5"></span>**1.17 menu**

Project About Hide Quit Control Enable all Disable all Kill all Options Autosize Sizeable Requester Remove \* only Save options Load options

### <span id="page-8-0"></span>**1.18 Keyboard**

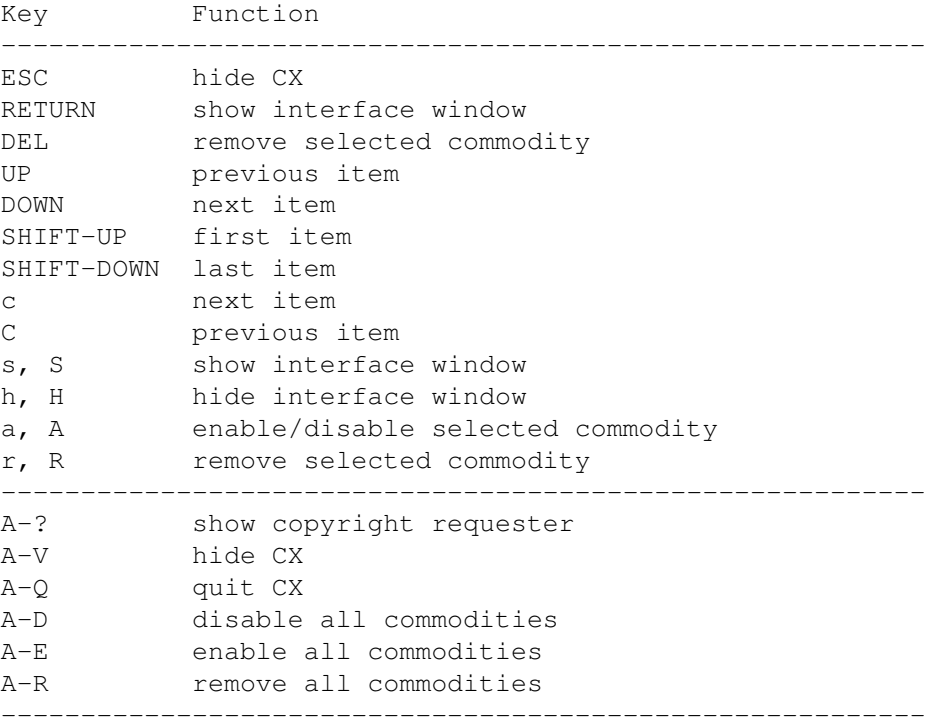

#### <span id="page-9-0"></span>**1.19 tooltypes**

```
Tooltypes
The following tool tyes are available:
AUTOSIZING=NO|YES
CX_POPKEY=<key code sequence>
    The default hot key is "control alt help".
CX_POPUP=YES|NO
CX_PRIORITY=<number>
   Default priority is 0.
DONOTWAIT
   Set this tool type if you put CX in your WBStartup
   drawer.
PUBSCREEN=<pubscreen name>
   Default is the workbench screen.
REMOVELIST=<path>
   Here you can specify your remove list file (default
   path is "S:CX.remlist").
REMOVEONLY=YES|NO
   If set to YES, only the *-marked commodities are
   removed when you press "Remove all".
REQUESTER=YES|NO
   Show requester?
SIZEABLE=YES|NO
   Should CX's window have a sizing gadget?
WINLEFT=<pixel>
WINTOP=<pixel>
    Coordinates of the upper left corner where CX should
    appeat.
WINWIDTH=<pixel>
WINHEIGHT=<pixel>
    Specifies the dimensions of CX's window.
```
#### <span id="page-9-1"></span>**1.20 arexx**

ARexx interface CX offers you the following ARexx commands: DISABLE BROKER/K,ALL/S ENABLE BROKER/K,ALL/S

```
HIDE BROKER/K
QUERY BROKER/K
QUIT
REMOVE BROKER/A/K,REMOVELIST/K,ALL/S,FORCE/S
SHOW BROKER/K
```
#### <span id="page-10-0"></span>**1.21 adresse**

CX is postcardware. If you use it, please send a postcard of your hometeon to Fin Schuppenhauer Brausspark 10 D-20537 Hamburg (Germany) You can also contact me via e-mail:

1schuppe@informatik.uni-hamburg.de

CX V2.3 © 1994/5 Fin Schuppenhauer

#### <span id="page-10-1"></span>**1.22 danksagung**

Ok, now it's time to say thank you:

```
A very special "thank you" goes to the ones, who send me
a postcard:
- Jerry from Böhl-Iggelheim, Germany
- Roman "Össi" Potzner from St. Johann, Austria
- Thomas Egeter from Bayreuth, Germany
E-mails, but unfortunatly no postcards, arrived from
- Arttu Kärpinlehto
- Barry McConell
- Björn Schotte
- Gregor Copix
- Jerry
- Johan Billing
- Markus Speicher
- Mathias Karlson
- Michael Wagner
```
#### <span id="page-10-2"></span>**1.23 History**

```
V2.3 (11.07.95) Ok. I think now it should really work (removed a
   bug which caused a system crash when closing the window).
V2.2 (29.05.95) Removed more bugs.
V2.1 (10.05.95) As reported, CX crashes when opening its window
    (but CX didn't crash on my system what maked the debugging a bit
    complicated). I Hope, I found the bug and removed. You can now
also open CX on a pubscreen.
V2.0 (26.04.95) This version
V1.3 (19.09.94)
V1.1 (13.09.94)
V1.0 (06.09.94) First release
```
#### <span id="page-11-0"></span>**1.24 Load options**

Load options

What do you think?

#### <span id="page-11-1"></span>**1.25 Save options**

Save options

```
Save the options in S:CX.prefs (hmm, why did I put it
there?)
```
#### <span id="page-11-2"></span>**1.26 Bugs**

Undocumented features

Unfortunatley, you can't use the PUBSCREEN tool type. It does not work and I don't now why.